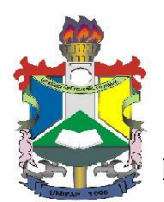

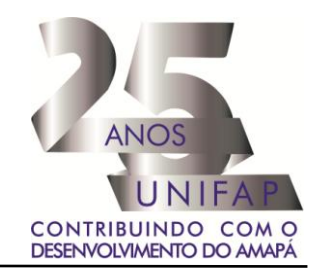

## **MANUAL PARA INCLUSÃO DE FÉRIAS (Servidor)**

Esta operação possibilita que o servidor cadastre o período em que deseja obter férias. As férias representam um período anual de descanso remunerado com duração prevista em Lei. Após determinado tempo de serviço, o servidor poderá solicitar ao chefe da unidade do seu departamento o pedido de férias. Se o próprio servidor tiver realizado seu cadastro de férias, o chefe de departamento deverá ainda homologá-la. Para utilizar esta funcionalidade, acesse:

**[www.unifap.br](http://www.unifap.br/) Serviços SIGRH**

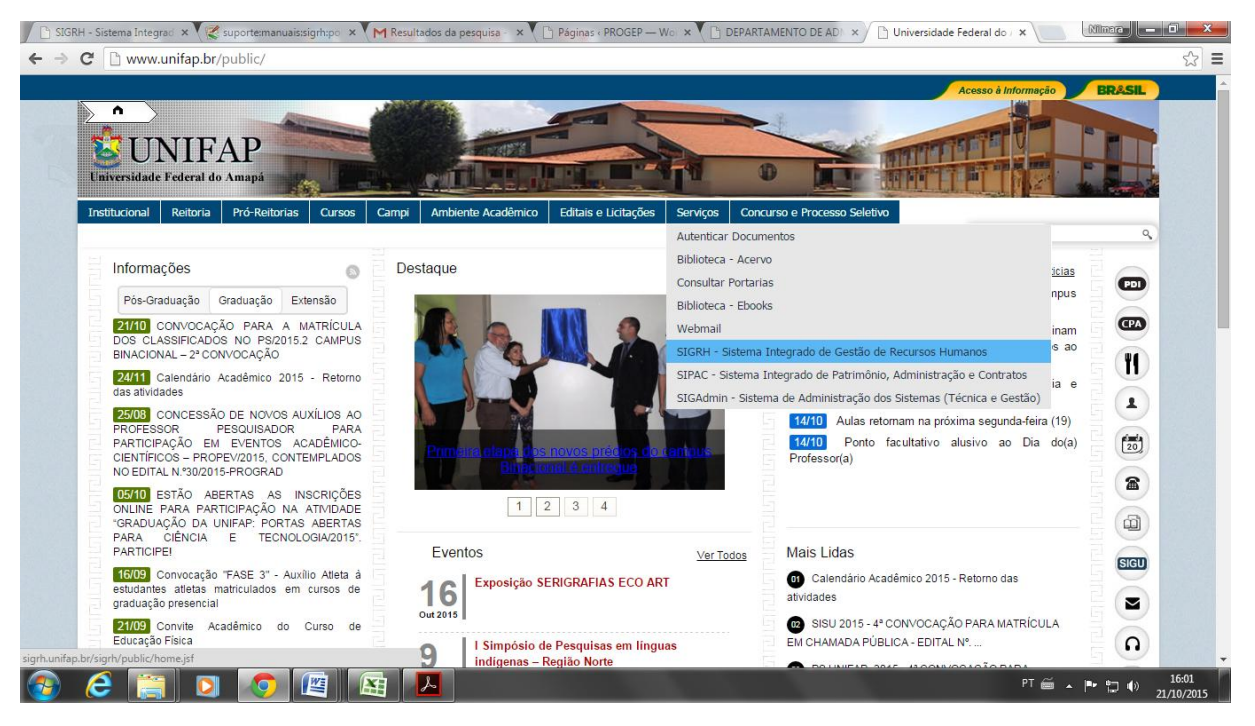

Acessando o site [www.unifap.br](http://www.unifap.br/) você terá acesso ao Sistema Integrado de Gestão de Recursos Humanos – SIGRH;

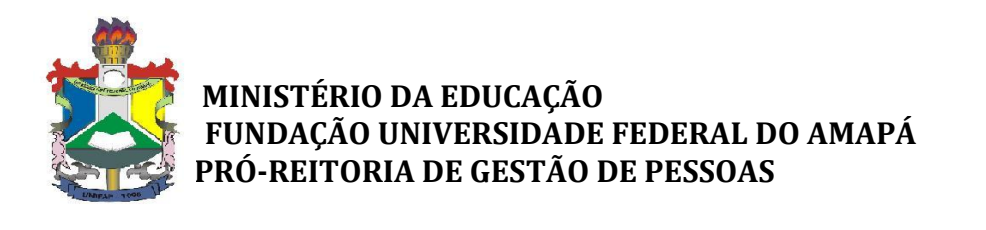

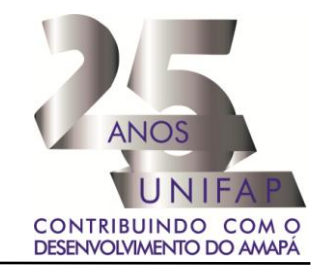

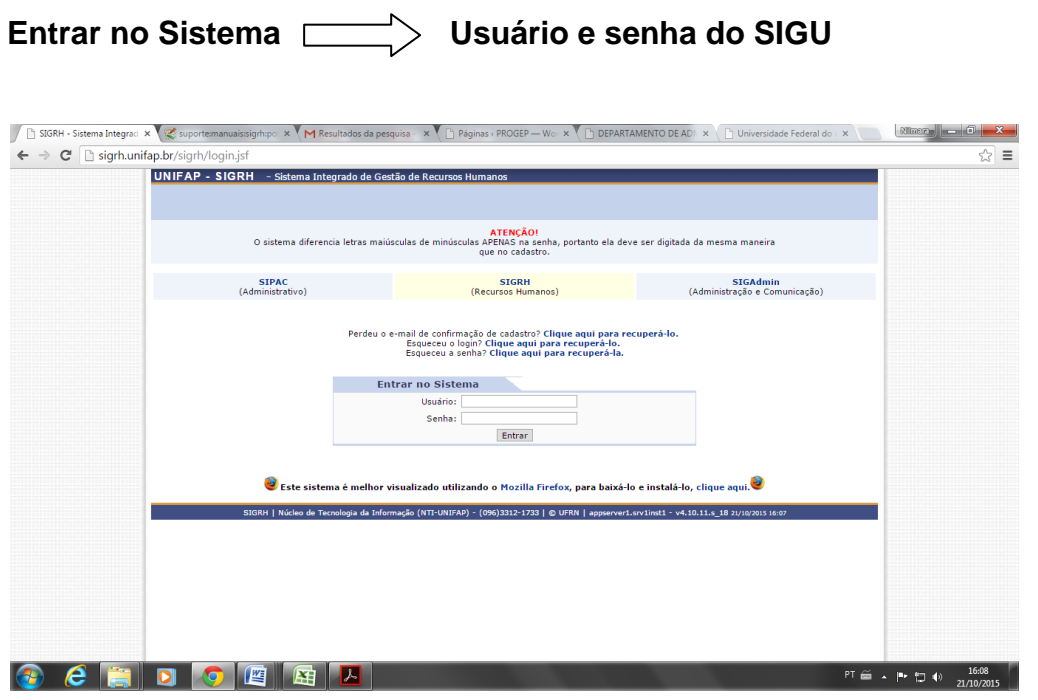

Essa tela exibirá o usuário e senha para entrar no sistema. Sendo assim, basta digitar o seu CPF e senha do SIGU já cadastrado no novo sistema.

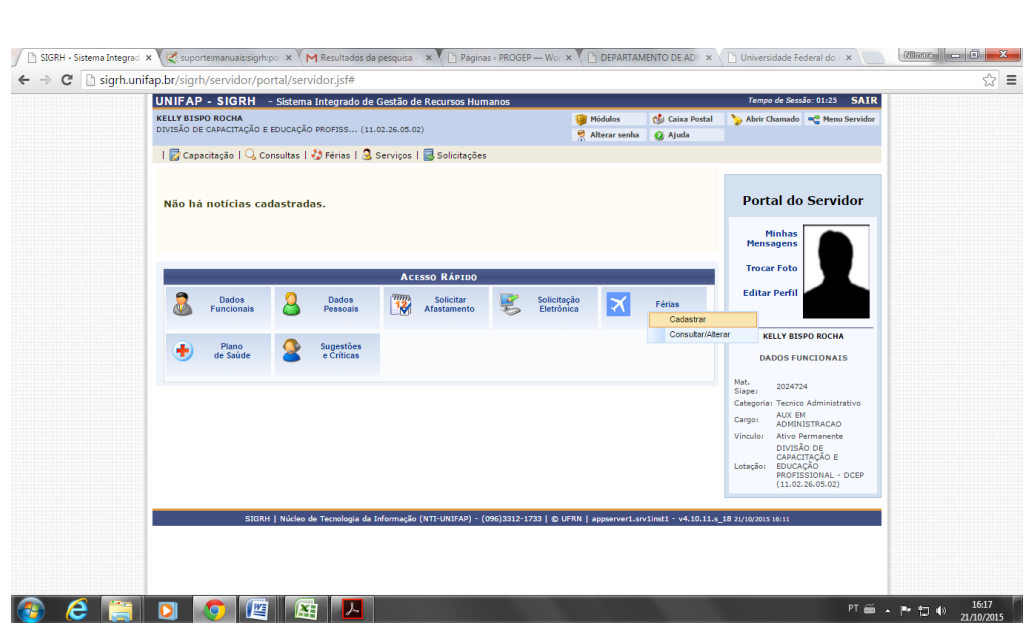

Férias **Cadastrar** 

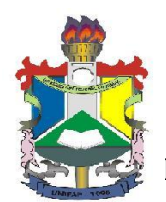

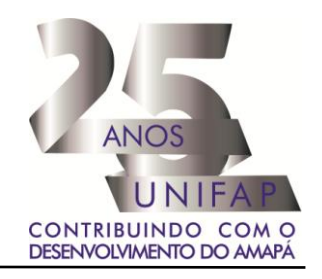

## O sistema exibirá a tela que permite a *Identificação do Servidor*.

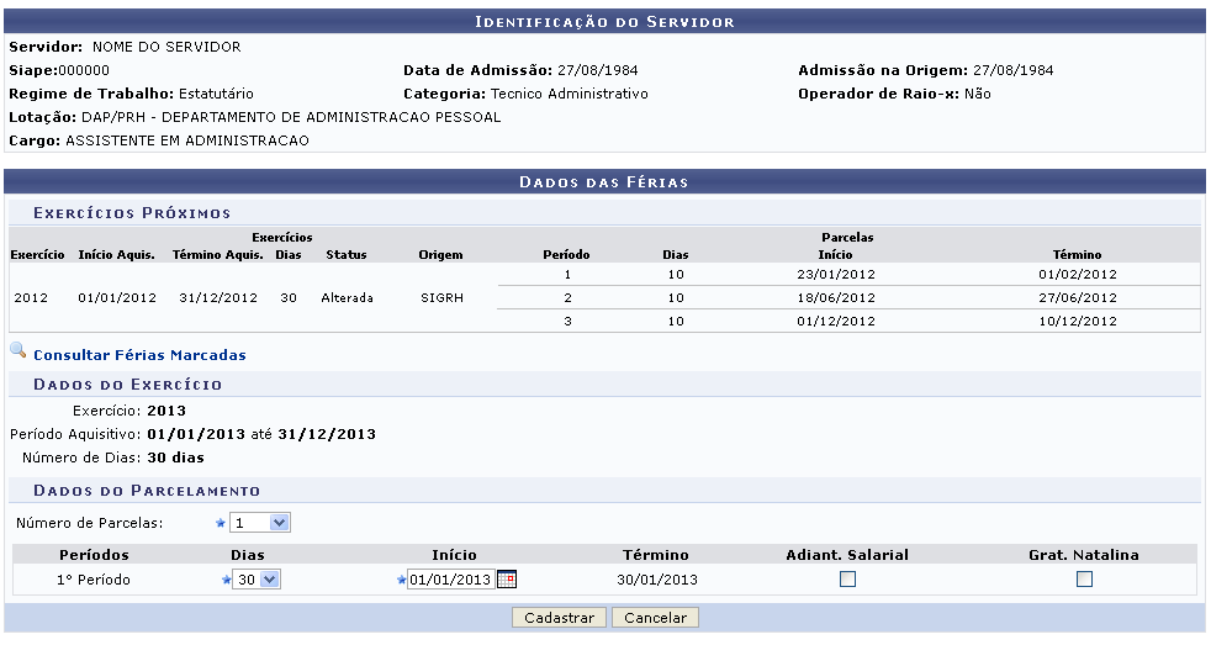

\* Campos de preenchimento obrigatório.

**Portal do Servidor** 

Caso desista da operação, clique em *Cancelar* e confirme na caixa de diálogo que será gerada posteriormente.

Para retornar para a página inicial do módulo, clique em Portal do Servidor

Será exibida a *Identificação do Servidor* incluindo os dados funcionais cadastrados no sistema. Além disso, serão apresentados os *Dados das Férias* para consulta ou inclusão das mesmas. Será possível observar os *Exercícios Próximos* referentes aos períodos em que o servidor consultado estará em férias.

Se desejar consultar as férias marcadas, clique no link <sup>&</sup> Consultar Férias Marcadas[.](https://www.info.ufrn.br/wikisistemas/lib/exe/detail.php?id=suporte:manuais:sigrh:portal_do_servidor:ferias:inclusao_de_ferias&media=suporte:manuais:sigrh:portal_do_servidor:ferias:03link.png) Desta forma, será exibida a tela que permite a busca por servidor cujas férias deseja consultar. Para mais informações sobre esta operação, consulte o manual Consulta/Alteração/Exclusão de Férias listado nos *Manuais Relacionados*.

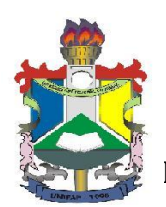

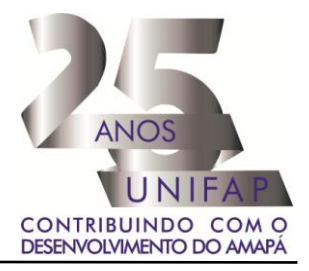

Caso queira realizar a inclusão de férias nos *Dados do Exercício*, o usuário deverá informar os *Dados do Parcelamento* fornecendo o *Número de Parcelas* para dividir o benefício. Para isso, selecione dentre as opções *1*, *2* ou *3* parcelas.

As férias poderão ser parceladas em até **3 (três) etapas**, sendo no mínimo 10 (dez) dias de gozo ininterruptos, desde que assim requeridas pelo servidor e no interesse da Administração Pública.

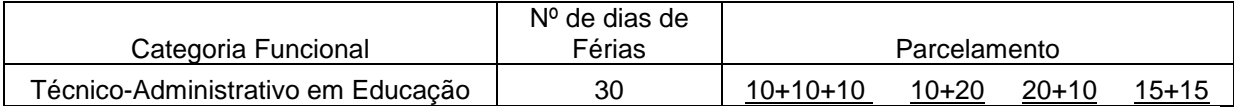

Exemplificaremos ao informar o *Número de Parcelas* 1.

Os *Períodos* estarão disponíveis para seleção conforme o *Número de Parcelas* informado anteriormente. Para cada período das férias, o usuário deverá informar a quantidade de *Dias* que deseja.

Será necessário ainda informar a data de *Início* de cada período, fornecendo a data ou clicando no ícone **EE** para selecioná-la no calendário virtual. Deste modo, ao informar a data de *Início*, o sistema calculará a data de *Término* com base no número de *Dias* informado em cada período.

O usuário poderá optar se deseja o adiantamento salarial ou a gratificação natalina, selecionando *Adiant. Salarial* e/ou *Grat. Natalina*, respectivamente. Se a data de *Início* das férias para o *1º Período* for a partir da segunda metade do ano, não será possível a marcação da *Grat. Natalina* como adiantamento do 13º salário, pois a petição deverá ser feita até o último mês do primeiro semestre.

Exemplificaremos ao informar os *Dias* 30 e o *Início* 01/01/2013.

Ao informar todos os dados, clique em *Cadastrar*. O sistema exibirá uma mensagem de sucesso confirmando a inclusão das férias do servidor.

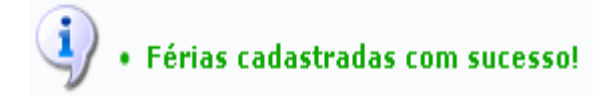

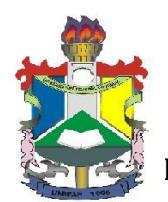

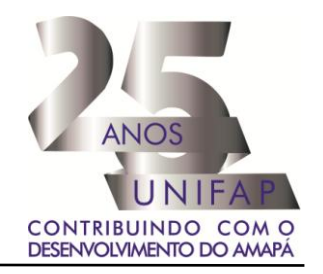

## **Autorização para Inclusão de Férias pela Chefia Imediata**

Após o devido cadastramento, o servidor deverá informar ao responsável de sua unidade a programação feita, para que o responsável possa preencher a planilha (disponível no site da PROGEP com o título PROGRAMAÇÃO DE FÉRIAS 2016 que deverá ser preenchida com as mesmas datas informadas pelos servidores).

## **Para maiores informações contactar:**

[dic@unifap.br](mailto:dic@unifap.br) – Divisão de Cadastro Yana Monteiro Santos – Gestor de Férias/ PROGEP E-mail: [yana@unifap.br](mailto:yana@unifap.br) Amália Castro – Substituta eventual do Gestor de Férias E-mail: [amaliacastro@unifap.br](mailto:amaliacastro@unifap.br) Criação do Manual: Nilmara Gurjão da Silva – Analista de Tecnologia da Informação /PROGEP E-mail: [nilmara@unifap.br](mailto:nilmara@unifap.br)

Telefone: 3312-1730

**Dorivaldo Carvalho dos Santos**

Pró-Reitor de Gestão de Pessoas Portaria n° 1463/2014 - UNIFAP